# **Beállítások: Számla**

 $\equiv$  Demo Demó Verzió  $\overline{\phantom{a}}$ **B** Partnerek **Arajánlatok**  $\mathbf{\hat{}}$ **E** Rendelések  $\overline{\phantom{1}}$ Szállítólevél  $\rightarrow$ **b** Számlázás  $\rightarrow$ **← Online számla**  $\rightarrow$ □ Proforma számla  $\mathbf{z}$ **Raktár** > **BOI** Pénzügy > Arjegyzék  $\mathcal{P}$ **】とLogisztika**  $\mathbf{\bar{}}$ **@** Súgó > Törzsadatok  $\overline{ }$ <sup>‡</sup>¢ Rendszer  $\overline{2}$ Beállítások 3 Rendszerbeállítások Felhasználók beállításai Bizonylat beállítások Diagnosztika Testreszabott listák Ütemezett feladatok  $\overline{\phantom{a}}$ Felhasználói fiók  $\rightarrow$ Gépház  $\mathbf{\mathcal{E}}$ Információk  $\mathbf{\bar{z}}$ Portálok  $\overline{\phantom{a}}$ Felhasználók > Naplók  $\mathcal{P}$ **API**  $\overline{\phantom{a}}$ +] Új bejelentkezés [→ Kijelentkezés

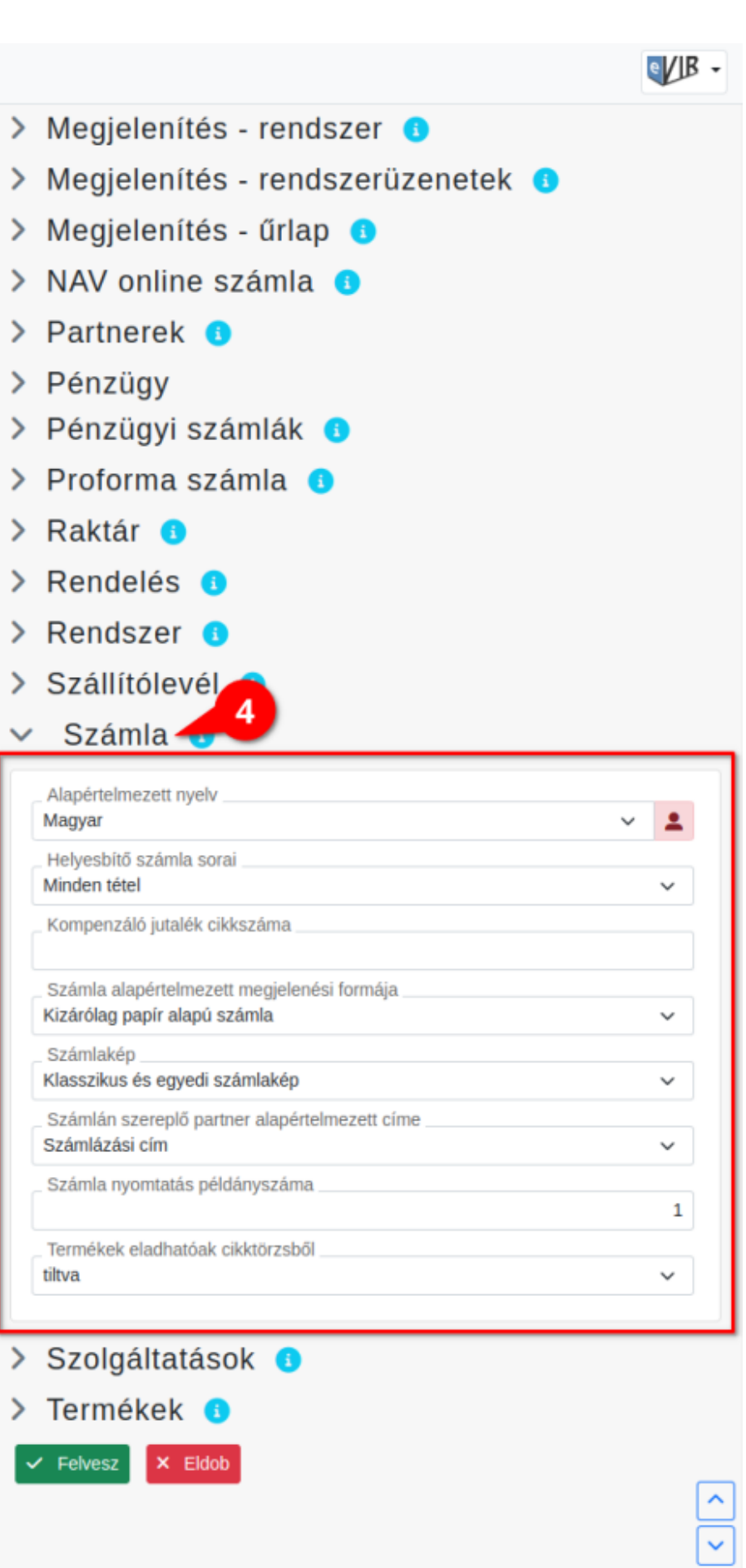

- 1. A **Rendszer**,
- 2. **[Beállítások](https://doc.evir.hu/doku.php/evir:rendszer:rendszer)**,
- 3. **[Rendszerbeállítások](https://doc.evir.hu/doku.php/evir:rendszer:beallitasok:beallitasok)** menüpont alatt
- 4. a **Számla** területen az eVIR rendszer [számlázás](https://doc.evir.hu/doku.php/evir:szamlazas:szamla)sal kapcsolatos beállításait lehet elvégezni.

#### **Mezők**

## **Alapértelmezett nyelv**

A számla készítés alapértelmezett nyelve. Értéke függ a rendszer azon beállításaitól, hogy milyen nyelveket lehet használni bizonylat készítéskor.

#### **Helyesbítő számla sorai**

[Helyesbítő számla készítésekor](https://doc.evir.hu/doku.php/evir:szamlazas:helyesbito_szamla) szerepeljen-e az eredeti számla összes tétele negatív előjellel és pozitívval minden maradó tétel, vagy pedig csak a változott tételek szerepeljenek negatív/pozitív előjelekkel.

### **Kompenzáló jutalék cikkszáma**

Speciális esetben (utazási irodák) használt beállítás.

- **Számla alapértelmezett megjelenési formája**
	- **Kizárólag papír alapú számla**: A programmal csak papír számlát lehet kiállítani.
	- **Kizárólag elektronikus számla**: Csak elektronikus számlát lehet kiállítani.
	- **Elsődlegesen papír alapú számla**: Papír és elektronikus számla is kiállítható, de a papír az alapértelmezett.
	- **Elsődlegesen elektronikus számla**: Papír és elektronikus számla is kiállítható, de az elektronikus az alapértelmezett. [Számla formátumok](https://doc.evir.hu/doku.php/evir-faq:szamla_formatumok)

#### **Számlakép**

Számlázáskor egyedi vagy klasszikus számlakép használata. Egyedi [PDF sablont](https://doc.evir.hu/doku.php/evir:torzsadatok:torzs_pdf) csak adminisztrátor felhasználó élesíthet a programban!

- **Számlán szereplő partner alapértelmezett címe** Kiválasztható, hogy számla készítéskor melyik legyen az alapértelmezett számlázási cím. [A partnerhez megadható címek típusai](https://doc.evir.hu/doku.php/spec:partner_cimek)
- **Számla nyomtatás példányszáma** A számla PDF hány [példány](https://doc.evir.hu/doku.php/evir-faq:szamla_peldanyszam)t tartalmazzon.
- **Termékek eladhatóak cikktörzsből** [Számla készítésekor](https://doc.evir.hu/doku.php/evir:szamlazas:szamla) legyen-e lehetőség a termékeket cikktörzsből (katalógusból) is a bizonylatra tenni, vagy pedig csak raktárból.
- **| Felvesz |** [gombra kattintva elmenti](https://doc.evir.hu/doku.php/evir:alapok:funkcio_gombok) a beállításokat!

 $\overline{\mathbf{v}}$ 

# v Számla O

Alapértelmezett nyelv Magyar

- 1. A **Rendszer**,
- 2. **Felhasználói fiók**,
- 3. **[Saját beállítások](https://doc.evir.hu/doku.php/evir:rendszer:felhasznaloi_fiok:felhasznaloi_fiok)** menüpontra kattintva.
- 4. A **Számla** területen a fenti, rendszer szintű beállítások egy részét (leírásukat lásd ugyanezen az oldalon fentebb) felhasználónként is be lehet állítani, ezek kizárólag saját magunkra vonatkoznak, a rendszer többi felhasználójára nincsenek hatással.

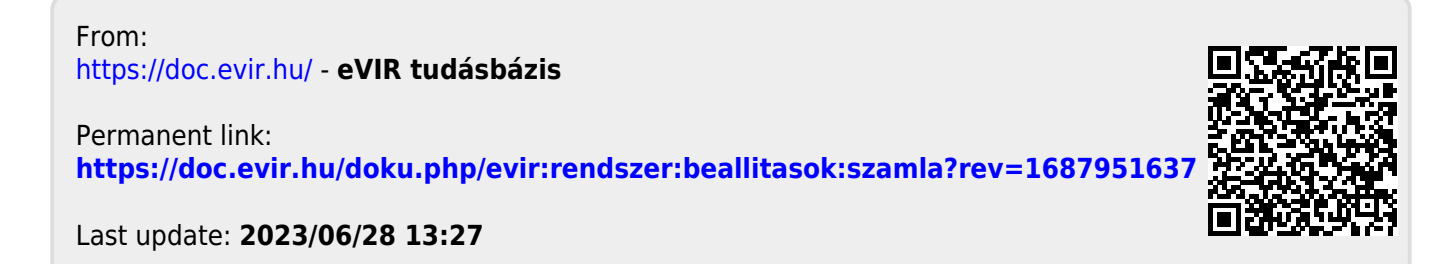